# **DISTRIBUSI JARINGAN PUBLIK MENGGUNAKAN ROUTING OSPF DENGAN METODE REDISTRIBUSI INFRASTRUKTUR TERPUSAT**

*1 Alfa Farhan Syarief, <sup>2</sup> Dwi Anindyani Rochmah 1,2Fakultas Ilmu Komputer Universitas Mercu Buana, 1,2Jl. Raya Kranggan No.6, Jatiranggon, Kec. Jatisampurna, Kota Bks, Jawa Barat 17432 1 41517320004@student.mercubuana.ac.id, 2 dwi.anindya@mercubuana.ac.id* 

## **Abstrak**

*Internet Service Provider atau yang lebih di kenal ISP adalah suatu badan usaha yang mengelola layanan jaringan internet. Dalam menyediakan layanan internet, beberapa ISP belum cukup handal dalam menyediakan infrastruktur jaringan yang baik. Hal ini dikarenakan infrastruktur masih terbatas pada area cakupan tertentu dan tidak adanya manajemen sentralisasi untuk pusat distribusi. Penelitian ini dilakukan untuk membuat perancangan infrastruktur jaringan baru untuk di implementasikan dengan menggunakan model jaringan distribusi jaringan publik secara terpusat. Penelitian ini menggunakan teknologi routing dinamik OSPF dengan metode redistribusi. Tujuan dari penelitian ini adalah untuk menghasilkan rancangan jaringan yang berdampak pada infrastruktur jaringan yang lebih luas dan fleksibel, stabil dan tidak menurunnya performa jaringan serta efisiensi biaya operasional maupun efisiensi penggunaan ip publik. Hasil dari penelitian ini menunjukan bahwa distribusi jaringan menggunakan routing OSPF dengan metode redistribusi berhasil di implementasikan sehingga membuat infrastruktur jaringan menjadi lebih handal serta menunjukan tingkat latensi yang normal tanpa adanya pengurangan dengan rata-rata nilai latency sebesar 1ms.*

#### *Kata Kunci: Perancangan Jaringan, Redistribusi, Routing OSPF*

#### **Abstract**

*Internet Service Provider known as ISP is a business that provide internet access and service. In line providing internet service, some of ISP not reliable enough for providing infrastructure. This is due to network infrastructure coverage limitations and lack of centralization management for distribution access. This research is for develop network infrastructure for implementation using centralization network design for distribution public network. This research using OSPF routing technology with redistribution method. The purpose of this research is for generate network design which impact on large coverage infrastructure and flexible to deploy, stable with no performance degradation, and operation cost and public ip usage efficiency. The result of this research showing network distribution using OSPF routing with redistribution method successfully implemented and create reliable network infrastructure and showing a normal latency without any reduction which average value for latency is 1ms.*

*Keywords: Network Design, OSPF Routing, Redistribution*

# **PENDAHULUAN**

Perkembangan jaringan internet di era digital saat ini terus mengalami kemajuan dan menjadi kebutuhan sehari-hari. Hal ini terjadi karena informasi dan komunikasi sudah menjadi kebutuhan utama [1]. Fenomena ini menuntut perkembangan jaringan internet memiliki kecepatan yang tinggi secara performa dan kehandalan infrastruktur [2]. Performa dan infrastruktur jaringan yang bagus akan menghasilkan jaringan yang dapat dikembangkan untuk jangka panjang dan dapat menimalisir terjadinya masalah pada jaringan.

Dalam menyediakan layanan internet, beberapa *Internet Service Provider* (ISP) atau dalam hal ini badan usaha yang menyediakan layanan jaringan internet yang salah satunya perusahaan tempat penelitian ini dilakukan, belum cukup handal dalam pengelolaan kapasitas dan infrastruktur jaringan. Sehingga pengelolaan infrastruktur terbatas secara area cakupan tertentu saja. Hal ini dikarenakan pusat distribusi layanan biasanya tidak ditempatkan secara terpusat melainkan terpisah di setiap cakupan area tertentu. Untuk menangani hal tersebut, maka perlu menggunakan model infrastruktur baru yang dapat memaksimalkan kehandalan suatu infrastruktur jaringan.

Penelitian ini menggunakan model infrastruktur dari penelitian yang serupa yaitu "Penerapan *Local Loop* Sebagai Efiesiensi Biaya Antar Lintas Wilayah dengan Metode Berbagi Internet Menggunakan Mikrotik" [3].

Penelitian ini berkaitan dengan bagaimana infrastruktur yang tepat untuk pusat distribusi suatu layanan dalam hal ini koneksi internet. Perbedaan mendasar dengan penelitian terkait adalah adanya pengembangan pada penelitian terkait dengan menambahkan algoritma *routing* dinamik OSPF untuk mendistribusikan layanan ip publik yang dikelola suatu *Internet Service Provider* (ISP).

*Routing* dinamik adalah suatu fungsi yang memberikan *router* kemampuan untuk dapat membuat tabel *routing* nya sendiri tanpa ada campur tangan pengelola jaringan [4]. *Routing* protokol memiliki tugas untuk mencari dan memberikan rute terbaik serta memperbarui informasi pada tabel *routing* jika ada perubahan pada jaringan [5].

*Routing* dinamik memiliki 2 klasifikasi protokol yang berbeda yaitu *routing* IGP dan EGP . *Routing* IGP (Interior Gateway Protocol), adalah *routing* dinamik yang digunakan untuk menghubungkan jaringan didalam kepemilikan *autonomous system* (AS) yang sama, seperti contohnya adalah *routing* OSPF. Sedangkan *Routing* EGP (Exterior Gateway Protocol), adalah *routing* dinamik yang digunakan untuk menghubungkan jaringan didalam kepemilikan *autonomous system* (AS) yang berbeda, seperti contohnya adalah *routing* BGP [6].

*Autonomous System* atau yang lebih di kenal AS adalah sekumpulan jaringan yang berada dalam satu kepemilikan atau administrasi [7]. Menurut Sihombing, AS terdiri dari sekumpulan *router* yang

membentuk satu pengelolaan yang menggunakan aturan *routing* (*routing policy*) yang sama. AS memiliki nomor identitas yang berbeda untuk masing-masing instansi kepemilikian administrasi yang berbeda [8]. Setiap instansi *Internet Service Provider* di Indonesia memiliki nomor *Autonomous System* nya sendiri yang terdaftar di bawah pengelolaan organisasi Asosiasi Penyelenggara Jasa Internet Indonesia (APJII). APJII sendiri merupakan turunan organisasi *Asia-Pacific Network Information Center* (APNIC) dan merupakan salah satu dari 5 distribusi *Regional Internet Registries* (RIR) dari organisasi *Internet Assigned Numbers Authority* (IANA) [9].

Penelitian ini akan dilakukan dengan cara simulasi perancangan jaringan menggunakan *routing* OSPF sebagai distribusi jaringan dan *routing* BGP sebagai simulasi pengujian interkoneksi jaringan publik. Perlu di ketahui, *Open Shortest Path First* (OSPF) adalah salah satu jenis *routing Internal Gateway Protokol* (IGP) yang masuk kedalam klasifikasi *routing* protokol *link state* yang dibangun dalam sebuah *Autonomous System* atau kepemilikan suatu instansi [10]. OSPF membangun informasi *link state* dari *router* yang berada dalam satu domain OSPF untuk membuat grafik topologi dari jaringan.

Semua informasi rute paket, dihitung oleh OSPF untuk menghasilkan rute terdekat yang didasarkan pada algoritma *djikstra*. Sehingga untuk menentukan jalur terpendek, dibutuhkan nilai bobot setiap link jaringan yang berada dalam domain OSPF [11]. Sedangkan *Border Gateway Protocol* (BGP) adalah salah satu protokol *routing* dinamik yang memiliki tugas untuk memilih jalur *interdomain*.

Fungsi dari BGP adalah untuk bertukar informasi *routing* pada suatu *router* BGP dengan *router* BGP yang lain. BGP tidak dibangun untuk menghubungkan rute dalam *Autonomous System* (AS) yang sama, melainkan untuk menghubungkan antar AS. Hal ini dikarenakan *routing* protokol BGP memiliki peran atau fungsi sebagai *routing External Gateway Protocol* (EGP).

Selain memiliki fungsi sebagai penghubung antar AS atau kepemilikan administrasi yang berbeda, BGP juga digunakan sebagai *policy routing* atau pengaturan *routing* antar AS [12].

Dari keseluruhan penelitian ini, metode yang digunakan adalah metode distribusi jaringan atau yang lebih di kenal dengan *Route Redistribution* (RR). RR adalah suatu metode *routing* yang digunakan untuk melakukan distribusi suatu protokol *routing* kedalam protokol *routing* yang lain.

Hal ini dilakukan karena suatu *routing* protokol tidak dapat terdistribusi ke dalam *routing* protokol lainnya [13]. *Route Redistribution* (RR) menentukan penyebaran informasi *routing* protokol apa saja yang perlu dikirimkan pada suatu *router*.

Contoh dari penerapan RR adalah pengiriman rute *routing* protokol RIP atau EIGRP kedalam domain *routing* protokol OSPF. Menurut Permana, penerapan RR adalah dengan cara menyuntikan rute suatu *routing* protokol kedalam protokol OSPF tersebut [14].

Keluaran dari penelitian ini memiliki tujuan untuk membuat dan mengimplementasikan perancangan jaringan dengan metode distribusi jaringan infrastruktur terpusat yang dapat mencakup pengelolaan area yang lebih luas, tidak ada penurunan pada performa jaringan, dapat diandalkan secara kualitas operasional baik dalam hal efisiensi operasional dan efisiensi alokasi ip publik.

#### **METODE PENELITIAN**

### **Diagram Alir Tahapan Penelitian**

Metode yang digunakan adalah metode penelitian yang terdiri dari analisis kebutuhan, perancangan, implementasi dan pengujian. Sedangkan pengumpulan data dan identifikasi masalah dilakukan dengan cara observasi, wawancara, studi literatur. Dari Gambar 1 dijelaskan pengumpulan data dan identifikasi masalah menentukan bagaimana penelitian ini dilakukan. Sehingga diperlukan tahapan penelitian yang terdiri dari analisis kebutuhan, membuat desain topologi perancangan jaringan, melakukan implementasi dan konfigurasi jaringan dan dilanjutkan dengan hasil dan pengujian.

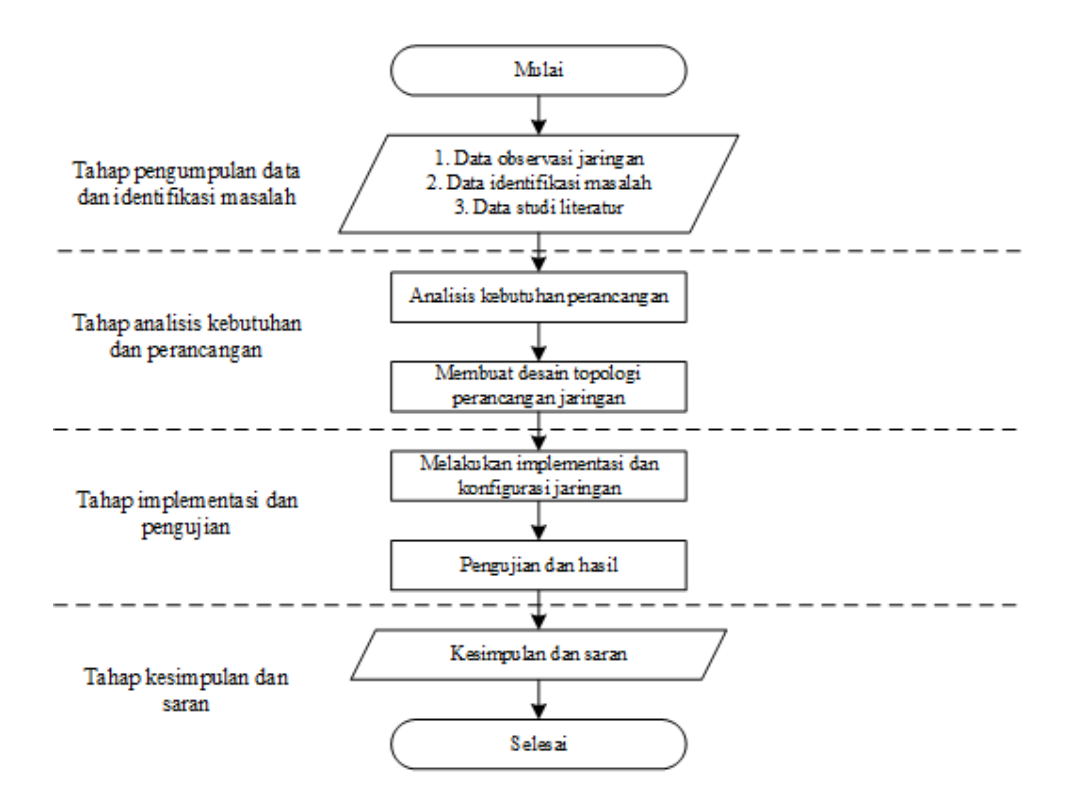

**Gambar 1. Diagram Alir Tahapan Penelitian**

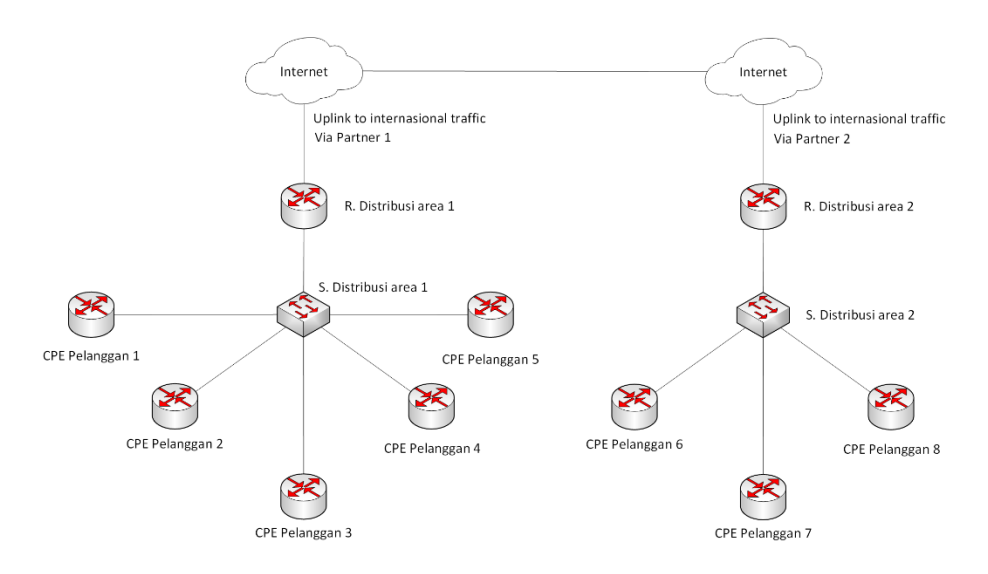

**Gambar 2. Topologi Jaringan Perancangan Lama**

# **Identifikasi Masalah Perancangan Jaringan Lama**

Gambar 2 menggambarkan bagaimana pusat distribusi masih di kelola oleh masingmasing area. Hal ini dikarenakan layanan *prefix* yang dimiliki oleh suatu penyedia layanan internet langsung terkoneksi dengan layanan ip transit menuju internet. Layanan ip transit adalah layanan yang membutuhkan *prefix* suatu penyedia layanan untuk di *advertising* atau diperkenalkan kedalam jaringan internet oleh pihak *partner provider*. Layanan ip transit membutuhkan *prefix* /24 atau setara dengan 256 *host* untuk setiap interkoneksi.

Masalah yang ditemukan pada desain topologi perancangan lama adalah ketika terdapat kebutuhan penambahan area baru yang membutuhkan layanan jaringan ISP. Dalam hal ini perancangan jaringan lama tidak memiliki kemampuan infrastruktur jaringan yang dapat menghubungkan antar area di dalam jaringan internal perusahaan. Hal ini dikarenakan masing-masing area langsung terhubung ke *traffic* internasional. Selain itu mahalnya biaya sewa layanan *link local loop* ke *provider* lain yang dapat menghubungkan antar area juga perlu di perhatikan.

Permasalahan lainnya muncul dari sisi teknis, dimana implementasi suatu ip publik untuk interkoneksi suatu transit *routing* BGP internasional memiliki nilai minimal yaitu 256 *host* atau setara dengan *prefix* /24. Hal ini membuat *prefix* /24 yang digunakan masingmasing area tidak dapat diperkecil untuk dapat dialokasikan pada area yang lain.

# **Analisis Kebutuhan Perancangan Jaringan Baru**

Dari beberapa permasalahan dan yang ditemukan pada perancangan jaringan lama, maka dibutuhkan perancangan jaringan baru yang dapat memenuhi kebutuhan serta dapat meringankan biaya operasional dalam jangka panjang. Kebutuhan tersebut diantaranya adalah sebagai berikut.

- 1. *Router* mikrotik yang digunakan sebagai pusat terhubungnya dengan interkoneksi internasional dan pusat distribusi layanan.
- 2. *Switch* yang digunakan sebagai pusat interkoneksi setiap *partner provider* yang terhubung secara *crossconnect* didalam data center bersama di cyber APJII.
- 3. Kolokasi atau penempatan perangkat didalam data center bersama.
- 4. *Crossconnect* dengan *provider* yang ingin terhubung. *Crossconnect* adalah interkoneksi antar perangkat jaringan yang dilakukan antar *provider* di dalam data center bersama.
- 5. Perubahan sewa dan jenis layanan perancangan jaringan lama untuk menyesuaikan dengan perancangan jaringan baru.

## **Perancangan dan Desain Jaringan Baru**

Rancangan topologi jaringan yang di jelaskan pada penelitian ini merupakan rancangan topologi jaringan logika yang menggambarkan bagaimana interkoneksi dapat menghubungkan jaringan komputer melalui *network layer* (lapisan jaringan). Berbeda dari rancangan topologi jaringan fisik, rancangan topologi jaringan logika mendeskripsikan komunikasi jaringan melalui alamat ip. Gambar 3 menjelaskan *router* distribusi di setiap area terhubung ke jaringan *switch* menggunakan layanan *local loop* yang di sediakan *partner*. Semua *router* pada rancangan topologi akan menggunakan *routing dynamic* OSPF untuk saling bertukar informasi rute *routing* internal. Sedangkan interkoneksi jaringan publik yang langsung terhubung dengan pertukaran informasi *Autonomous System* pada *routing* BGP didalam jaringan internet, berada pada *router* distribusi utama yang berada di pusat cyber APJII.

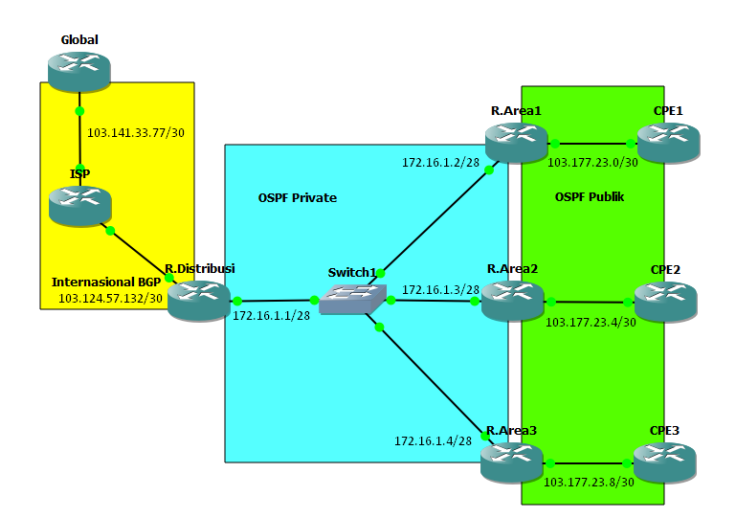

**Gambar 3. Topologi Jaringan Perancangan Baru**

| Perangkat        | Port             | <b>Ip Address</b> |
|------------------|------------------|-------------------|
| Global           | Eth <sub>1</sub> | 103.141.33.77/30  |
| <b>ISP</b>       | Eth <sub>1</sub> | 103.141.33.78/30  |
|                  | Eth <sub>2</sub> | 103.124.57.133/30 |
| R. Distribusi    | Eth <sub>1</sub> | 103.124.57.134/30 |
|                  | Eth <sub>2</sub> | 172 16 1 1/28     |
| R. Area1         | Eth <sub>1</sub> | 172.16.1.2/28     |
|                  | Eth <sub>2</sub> | 103.177.23.1/30   |
| R. Area2         | Eth <sub>1</sub> | 172.16.1.3/28     |
|                  | Eth <sub>2</sub> | 103.177.23.5/30   |
| R. Area3         | Eth1             | 172.16.1.4/28     |
|                  | Eth <sub>2</sub> | 103.177.23.9/30   |
| CPE1             | Eth <sub>1</sub> | 103.177.23.2/30   |
| CPE <sub>2</sub> | Eth <sub>1</sub> | 103.177.23.6/30   |
| CPE3             | Eth <sub>1</sub> | 103.177.23.10/30  |

**Tabel 1. Rancangan Konfigurasi IP Address**

Perbedaan perancangan jaringan baru dengan perancangan jaringan lama terletak pada pusat layanan interkoneksi jaringan publik. Pada perancangan jaringan lama, pusat distribusi yang langsung terhubung ke jaringan internet masih di kelola oleh masing-masing area. Sementara perancangan jaringan baru pengelolaan pusat distribusi berada di pusat yaitu di data center bersama Cyber APJII. Sehingga setiap area yang terhubung ke pusat distribusi menggunakan layanan *local loop* masih berada dalam pengelolaan dan kontrol dalam satu layanan ip transit *prefix* yang sama.

Selanjutnya mengenai rancangan konfigurasi *ip address* yang dilakukan pada penelitian ini akan menggunakan simulasi *ip address dummy*. Karena pada perancangan jaringan lama penyedia layanan hanya memiliki 2-unit *ip address* publik dengan *prefix* /24, maka *ip address* pada simulasi perancangan ini akan menggunakan 2 unit ip prefix *dummy* /24 yaitu 103.177.23.0/24 dan

103.144.73.0/24. Rancangan konfigurasi *ip address* akan menyesuaikan Tabel 1.

## **HASIL DAN PEMBAHASAN**

Tahapan penelitian implementasi secara simulasi dan konfigurasi setiap perangkat jaringan dibagi menjadi 4 tahapan dan dilanjutkan dengan tahapan pengujian hasil penelitian. Tahapan konfigurasi dan pengujian diantaranya adalah sebagai berikut :

#### **Konfigurasi Interkoneksi Backbone**

Untuk tahap pertama konfigurasi akan di lakukan pada area yang menjadi penghubung jaringan atau *backbone* antara pusat distribusi dengan setiap area. Jika *ip address* sudah di konfigurasikan sesuai rancangan konfigurasi *ip address*, langkah selanjutnya adalah melakukan konfigurasi *routing* ospf yang terdiri dari konfigurasi OSPF *interface*, OSPF *instance* dan OSPF *network*. Konfigurasi OSPF di lakukan pada

masing-masing *router* yang berada dalam area OSPF *private*. Konfigurasi *routing* OSPF pada setiap *router* adalah sebagai berikut.

1. Konfigurasi *routing* OSPF pada *router* distribusi :

*[admin@R. Distribusi] > routing ospf interface add interface=ether2 [admin@R. Distribusi] > routing ospf instance set 0 router-id=172.16.1.1 [admin@R. Distribusi] > routing ospf network add network=172.16.1.0/28 area=backbone*

- 2. Konfigurasi routing OSPF pada router area1 : *[admin@R.Area1] > routing ospf interface add interface=ether1 [admin@R.Area1] > routing ospf instance set 0 router-id=172.16.1.2 [admin@R.Area1] > routing ospf network add network=172.16.1.0/28 area=backbone*
- 3. Konfigurasi routing OSPF pada router area2 : *[admin@R.Area2] > routing ospf interface add interface=ether1 [admin@R.Area2] > routing ospf instance set 0 router-id=172.16.1.3 [admin@R.Area2] > routing ospf network add network=172.16.1.0/28* 
	- *area=backbone*

4. Konfigurasi routing OSPF pada router area3 :

*[admin@R.Area3] > routing ospf interface add interface=ether1 [admin@R.Area3] > routing ospf instance set 0 router-id=172.16.1.4 [admin@R.Area3] > routing ospf network add network=172.16.1.0/28 area=backbone*

# **Konfigurasi Interkoneksi CPE**

Tahap selanjutnya yaitu menambahkan jaringan pelanggan atau perangkat *Customer Premise Equipment* (CPE) untuk dimasukan kedalam *routing* OSPF yang sudah di buat. Tahap ini dilakukan jika ada pemasangan jaringan untuk pelanggan baru. Konfigurasi untuk interkoneksi CPE terdiri dari konfigurasi *interface* dan *network* yang mengarah ke pelanggan pada *router* di masing-masing area. Metode yang dikenal dalam *routing* ini sering disebut dengan metode *advertising* suatu jaringan.

- 1. Konfigurasi *advertising* CPE1 pada *router* area1 : *[admin@R.Area1] > routing ospf interface add interface=ether2 [admin@R.Area1] > routing ospf network add network=103.177.23.0/30 area=backbone*
- 2. Konfigurasi *advertising* CPE1 pada *router* area2:

*[admin@R.Area2] > routing ospf interface add interface=ether2 [admin@R.Area2] > routing ospf network add network=103.177.23.4/30 area=backbone*

3. Konfigurasi *advertising* CPE1 pada *router* area3 : *[admin@R.Area3] > routing ospf interface add interface=ether2 [admin@R.Area3] > routing ospf network* 

*add network=103.177.23.8/30 area=backbone*

Setelah proses *advertising* pada *router* disetiap area dilakukan, maka *router* distribusi akan mengenali *network* setiap jaringan pelanggan. Setiap *network* pelanggan dapat di lihat pada *tabel routing* di *router* distribusi. Terlihat pada gambar 4, status "DAo" disisi kiri tabel *routing* menunjukan bahwa *routing* menggunakan mode *dynamic* (D), aktif (A), dan berjalan pada *routing* OSPF (o). Selain itu

konfigurasi juga perlu dilakukan di setiap *router* CPE. Berbeda dengan konfigurasi pada *router* yang berada di dalam area *backbone*, pada CPE cukup melakukan konfigurasi *default route* secara statik. Hal ini dilakukan karena pelanggan tidak hanya ingin hanya mengenali *network backbone* saja, melainkan seluruh *network* yang berada di internet.

1. Konfigurasi *default route* pada *router* CPE1

*[admin@CPE1] > ip route add dstaddress=0.0.0.0/0 gateway=103.177.23.1*

- 2. Konfigurasi *default route* pada *router* CPE2 : *[admin@CPE2] > ip route add dstaddress=0.0.0.0/0 gateway=103.177.23.5*
- 3. Konfigurasi *default route* pada *router* CPE3 :

*[admin@CPE3] > ip route add dstaddress=0.0.0.0/0 gateway=103.177.23.9*

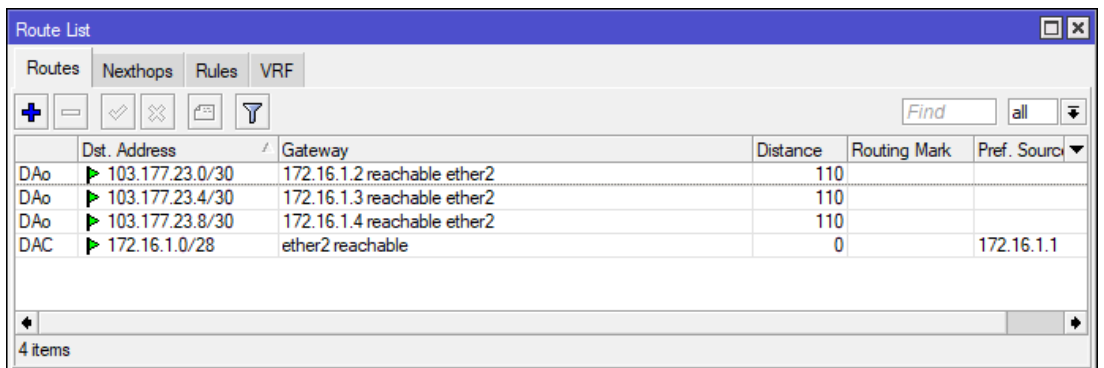

:

**Gambar 4. Tabel Routing Router Distribusi**

# **Konfigurasi Simulasi Internasional BGP**

Simulasi internasional BGP diperlukan untuk mengetahui apakah *network* atau jaringan pelanggan yang dimiliki suatu ISP sudah bisa atau belum diakses dari internet. Selain itu, simulasi juga dilakukan untuk mengetahui bagaimana suatu *router* yang menjembatani ip transit bisa menginformasikan ip *prefix* yang dimiliki suatu ISP melalui proses pertukaran informasi pada *routing* internasional. Tahap yang diperlukan untuk melakukan simulasi internasional BGP adalah melakukan konfigurasi *routing* BGP di masing-masing *router* internasional. Konfigurasi BGP terdiri dari konfigurasi nomor *Autonomous System* (AS) dan konfigurasi *peer* atau interkoneksi BGP dengan informasi perangkat tetangga. Sedangkan untuk konfigurasi *advertising network* atau nomor jaringan akan mengikuti peraturan *routing policy* internasional dengan nilai *network* minimal yaitu pada *prefix* /24 atau setara dengan 256 *host*. Konfigurasi *routing* BGP pada setiap *router* adalah sebagai berikut.

1. Konfigurasi *routing* BGP pada *router* global : *[admin@Global] > routing bgp instance set 0 as=15001 [admin@Global] > routing bgp peer add remote-address=103.141.33.78 remoteas=15002* 

*[admin@Global] > routing bgp network add network=103.141.33.0/24 synchronize=no*

2. Konfigurasi *routing* BGP pada *router* ISP : *[admin@ISP] > routing bgp instance set 0 as=15002 [admin@ISP] > routing bgp peer add remote-address=103.124.57.134 remoteas=15003 [admin@ISP] > routing bgp peer add remote-address=103.141.33.77 remoteas=15001 [admin@ISP] > routing bgp network add network=103.124.57.0/24 synchronize=no [admin@ISP] > routing bgp network add network=103.141.33.0/24 synchronize=no*

3. Konfigurasi *routing* BGP pada *router* distribusi : *[admin@R. Distribusi] > routing bgp instance set 0 as=15003 [admin@R. Distribusi] > routing bgp peer add remote-address=103.124.57.133 remote-as=15002 [admin@R. Distribusi] > routing bgp network add network=103.177.23.0/24 synchronize=no [admin@R. Distribusi] > routing bgp network add network=103.144.73.0/24 synchronize=no*

```
[admin@ISP] > ip route print
Flags: X - disabled, A - active, D - dynamic,
C - connect, S - static, r - rip, b - bgp, o - ospf, m - mme,
B - blackhole, U - unreachable, P - prohibit
        DST-ADDRESS
                            PREF-SRC
                                             GATEWAY
                                                                  DISTANCE
 0 ADC
        103.124.57.132/30
                            103.124.57.133
                                             ether2
                                                                         \Omega1 ADC
        103.141.33.76/30
                            103.141.33.78
                                                                         \thetaether1
 2 AD<sub>b</sub>
        103.144.73.0/24
                                              103.124.57.134
                                                                        20
 3 ADb
        103.177.23.0/24
                                              103.124.57.134
                                                                        20[admin@R. Distribusi] > ip route print
Flags: X - disabled, A - active, D - dynamic,
C - connect, S - static, r - rip, b - bgp, o - ospf, m - mme,
B - blackhole, U - unreachable, P - probicit_0^* ADb
                            PREF-SRC
        DST-ADDRESS
                                             GATEWAY
                                                                  DISTANCE
        103.124.57.0/24
                                              103.124.57.133
                                                                        20
        103.124.57.132/30 103.124.57.134
 1 ADC
                                             etherl
                                                                         \OmegaADb
        103.141.33.0/24
                                              103.124.57.133
                                                                        20
 \overline{2}3 ADo
        103.177.23.0/30
                                              172.16.1.2
                                                                       110
        103.177.23.4/30
 4 ADo
                                              172.16.1.3
                                                                       110
 5 ADo
        103.177.23.8/30
                                              172.16.1.4
                                                                       110
 6 ADC
        172.16.1.0/28
                            172.16.1.1
                                              ether2
                                                                         \Omega
```
#### **Gambar 5. Informasi Rute BGP pada Tabel Routing Router ISP dan Router Distribusi**

Parameter "synchronize" pada konfigurasi *advertising* digunakan untuk tidak melakukan *broadcast network* dengan menggunakan full *prefix* /24. Sehingga jaringan pelanggan yang hanya menggunakan *network* dengan *prefix* /30 tetap dapat di informasikan ke pertukaran *routing* internasional. Tahap selanjutnya yaitu melakukan pengecekkan pada tabel *routing* di *router* ISP dan *router* distribusi untuk memastikan bahwa setiap informasi *network* internasional sudah di kenali. Terlihat pada gambar 5, status "ADb" disisi kiri tabel *routing* menunjukan bahwa *routing* sedang aktif (A), menggunakan mode *dynamic* (D), dan berjalan pada *routing* BGP (b). Selain itu, tabel *routing* pada *router* ISP menunjukan bahwa hanya informasi *routing* dengan *prefix* /24 saja yang diterima dari *router* distribusi. Dengan begitu, dapat di simpulkan bahwa setiap interkoneksi yang berada pada jaringan internet atau internasional tidak akan

mengenali interkoneksi *backbone* OSPF yang menggunakan ip *private*.

#### **Konfigurasi Redistribusi**

Langkah akhir dari simulasi adalah melakukan konfigurasi redistribusi pada *router* distribusi. Konfigurasi ini dilakukan agar jaringan dan alamat ip publik pelanggan dapat terhubung ke setiap jaringan publik internasional yang berada di internet. Informasi *routing* yang akan dilakukan redistribusi diantaranya adalah informasi *routing* BGP dan informasi *routing default route*.

Karena pada tabel *routing* pada gambar 5 informasi *routing* BGP yang di terima *router* distribusi masih berbentuk nilai *prefix* suatu *network* dan bukan berupa *default route*, maka perlu dilakukan kustomisasi pada pertukaran informasi *routing* BGP pada *router* ISP. Kustomisasi berupa konfigurasi pada *routing filter* untuk membatasi *out-filter* yang menuju

*router* distribusi. Berikut untuk konfigurasi *routing filter* pada *router* ISP.

*[admin@ISP] > routing filter add chain=bgp-default prefix=0.0.0.0/0 prefixlength= [admin@ISP] > routing filter add chain=bgp-default prefix=0.0.0.0/0 prefixlength=0 action=accept [admin@ISP] > routing filter add chain=bgp-default prefix=0.0.0.0/0 prefixlength=0-32 action=discard [admin@ISP] > routing bgp peer set 0 outfilter=bgp-default default-originate=always*

Seperti yang terlihat pada gambar 6, setelah konfigurasi *routing filter* pada *router*  ISP diterapkan, tabel *routing* pada *router*  distribusi mendapatkan informasi *routing* yang di terima dari *router* ISP hanya satu rute saja yaitu *default route*. Selanjutnya untuk konfigurasi redistribusi akan menggunakan 2 jenis redistribusi yang berbeda. Redistribusi BGP menggunakan *as-type-2* sedangkan konfigurasi redistribusi *default route* menggunakan *as-type-1*. Perbedaan dari tipe redistribusi ini adalah pada nilai metriknya. AS

tipe 1 akan menghitung nilai metrik eksternal dan internal keseluruhan rute di setiap *link* ospf yang dilalui. Sedangkan AS tipe 2 hanya mengitung nilai metrik eskternalnya saja. Konfigurasi redistribusi pada *router* distribusi adalah sebagai berikut.

*[admin@R. Distribusi] > routing ospf instance set 0 redistribute-bgp=as-type-2 [admin@R. Distribusi] > routing ospf instance set 0 distribute-default=always-astype-1*

## **Pengujian**

Setelah melakukan tahap akhir konfigurasi dengan cara redistribusi, maka pelanggan sudah dapat terkoneksi ke jaringan internasional.

Tahap berikutnya adalah melakukan pengujian untuk melakukan pengecekan terhadap performa jaringan. *Tools* atau peralatan yang digunakan diantaranya adalah *ping* dan *traceroute*. Berikut adalah pengecekkan pertama dengan melakukan *ping* dari *router* ISP dan *router* global ke setiap jaringan pelanggan.

[admin@R. Distribusi] > ip route print Flags: X - disabled,  $A_1$  - active, D - dynamic,  $C - \overline{connect}$ , S - static, r - rip, b - bgp, o - ospf, m - mme,  $B - \overline{\text{blackhole}}$ , U - unreachable, P - prohibit PREF-SRC DST-ADDRESS **DISTANCE** ¥. GATEWAY 0 ADb  $0.0.0.0/0$ 103.124.57.133 20  $1 \overline{ADC}$ 103.124.57.132/30 103.124.57.134 0 ether1 110 172.16.1.2 172.16.1.3 110 172.16.1.4 110 172.16.1.1 ether2  $\Omega$ 5 ADC

**Gambar 6. Informasi Rute Default BGP pada Tabel Routing Router Distribusi**

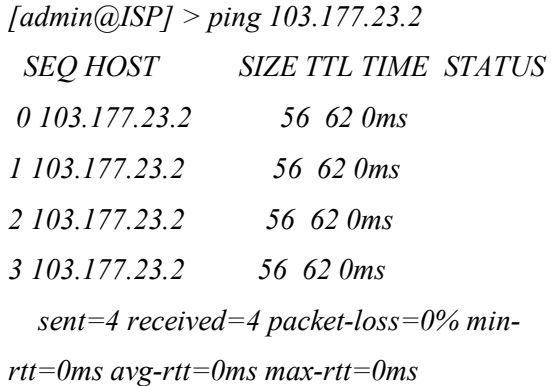

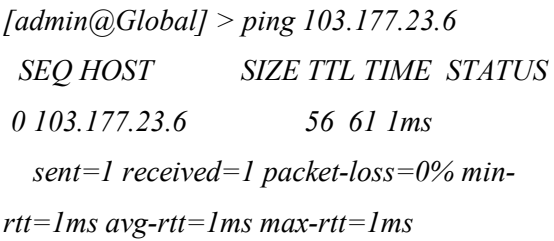

*[admin@Global] > ping 103.177.23.10 SEQ HOST SIZE TTL TIME STATUS 0 103.177.23.10 56 61 1ms sent=1 received=1 packet-loss=0% minrtt=1ms avg-rtt=1ms max-rtt=1ms*

Hasilnya, setiap jaringan pelanggan dapat diakses dari jaringan internasional dengan performa nilai latensi sebesar 0-1ms. Selanjutnya memastikan bahwa interkoneksi di internasional tidak dapat mengakses jaringan *backbone* atau OSPF *private* yang menggunakan ip *private*. Pengecekan dilakukan dari *router* global ke alamat ip *router* yang terhubung kedalam *backbone*.

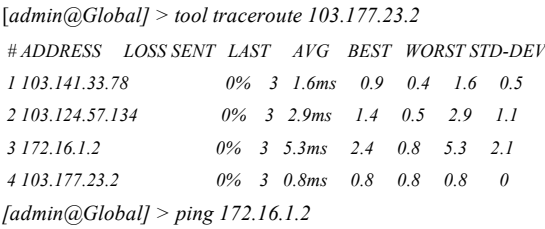

 *SEQ HOST SIZE TTL TIME STATUS 0 no route to host sent=1 received=0 packet-loss=100%*

Hasilnya walaupun *tools traceroute* menginformasikan lompatan / *hop* jaringan yang melewati *network* jaringan *backbone*, jaringan OSPF *private* atau jaringan *backbone* tetap tidak dapat diakses oleh jaringan internasional. Hal ini dikarenakan jaringan internasional tidak memiliki informasi pertukaran *routing* tentang identitas alamat ip yang digunakan pada jaringan OSPF internal. Pengujian *tools traceroute* juga dilakukan ke jaringan pelanggan 2 dan 3 yang berada di area berbeda. Hal ini untuk menunjukan bahwa jalur melewati *hop* yang berbeda. Berikut ini juga dilakukan pengujian *ping* dan *traceroute* dari sisi pelanggan dan hasil rute yang digunakan pelanggan untuk mencapai *router* global.

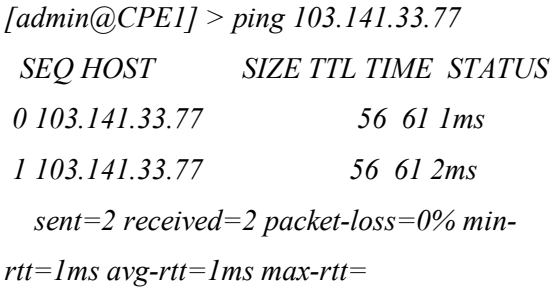

# *[admin@CPE1] > tool traceroute*

#### *103.141.33.77*

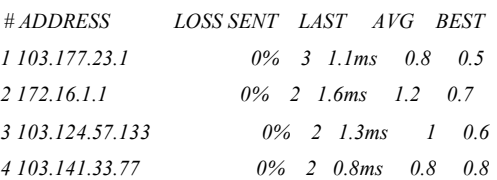

Hasil keseluruhan pengujian menggunakan *tools ping* dan *traceroute* menunjukan nilai latensi sebesar 0-2ms. Perbandingan nilai latensi dari perancangan lama berbanding 1-2ms. Hal ini disebabkan oleh faktor implementasi secara simulasi. Dimana nilai latensi pada aplikasi simulator masih di tentukan oleh kemampuan spesifikasi komputer yang digunakan. Nilai latensi pada kondisi yang sesungguhnya ditentukan oleh media jaringan yang digunakan, jarak antar lokasi *router* distribusi dengan *router* area, dan berapa jumlah *hop router* yang dilalui untuk proses pertukaran informasi suatu *network*.

Dalam penelitian ini, nilai tambah yang dapat diambil adalah jumlah hop atau lompatan dari *router* ke *router* lainnya untuk mencapai tujuan tidak menggunakan banyak *hop*. Hal ini dikarenakan infrastruktur yang digunakan bergantung kepada jaringan *local loop* yang disediakan oleh mitra atau *partner*. Sehingga proses pertukaran informasi *routing* dapat diminimalisir secara internal.

#### **KESIMPULAN DAN SARAN**

Dalam implementasi keseluruhan penelitian ini, dapat ditarik kesimpulan bahwa hasil perancangan jaringan yang dilakukan pada penelitian ini menghasilkan jaringan yang lebih fleksibel dan dinamis sehinga membuat ekspansi jaringan lebih mudah secara infrastruktur. Hal ini dikarenakan pusat distribusi layanan tidak berada di masingmasing area melainkan sudah terpusat.

Sehingga suatu penyedia layanan internet masih memiliki kendali terhadap layanan ip *prefix* dalam interkoneksi antar area. Perancangan yang menggunakan ip *private* sebagai interkoneksi jaringan *backbone* juga membuat alokasi ip publik dapat dimaksimalkan secara efisiensi penggunaan. Sehingga alokasi ip publik dapat di alokasikan untuk banyak pelanggan baru.

Desain jaringan ini juga menghasilkan berbagai opsi untuk penambahan area atau penambahan jenis layanan baru. Hal ini dikarenakan banyaknya operator dan *Internet Service Provider* (ISP) di dalam data center bersama yang dapat dijadikan opsi sebagai penyedia layanan *local loop* yang sudah memiliki titik cakupan area yang lebih besar. Sehingga semakin banyak opsi operator yang bisa digunakan, semakin mudah menentukan harga terendah terhadap harga kompetitif setiap operator terhadap layanan yang ingin digunakan.

Hal ini akan membuat efisiensi biaya operasional dapat dimaksimalkan. Performa dari perancangan jaringan yang menggunakan *routing* OSPF sebagai interkoneksi *backbone* menghasilkan nilai latensi rata-rata sebesar 1- 2ms. Nilai ini didapatkan berdasarkan implementasi secara simulasi menggunakan aplikasi simulator.

Sehingga nilai latensi masih ditentukan oleh kemampuan spesifikasi komputer yang digunakan. Jika diterapkan pada kondisi yang sesungguhnya, nilai latensi akan lebih baik lagi. Hal ini dikarenakan faktor media jaringan

yang sudah menggunakan fiber optik dan perangkat jaringan yang sudah dapat diandalkan dalam menangani banyak proses pertukaran informasi didalam jaringan. Sehingga dengan ini dapat menarik kesimpulan bahwa *routing* OSPF dan metode yang digunakan tidak memberikan beban terhadap jaringan dengan begitu performa jaringan tidak mengalami penurunan.

Keseluruhan desain jaringan pada penelitian ini memiliki kelebihan infrastruktur jaringan yang dapat diandalkan secara pengelolaan layanan secara *internal* perusahaan. Sedangkan kekurangan dari desain jaringan pada penelitian ini terdapat pada kualitas layanan terhadap area dan pelanggan. Hal ini dikarekan kualitas interkoneksi layanan masih dipengaruhi oleh kualitas layanan operator atau *provider* yang digunakan.

Masalah tersebut tentu dapat diselesaikan dengan melakukan penambahan layanan operator baru dengan menerapkan metode *redudancy* atau *failover*. Berdasarkan hasil kajian keseluruhan penelitian ini, penulis memberikan saran dan peluang penelitian untuk dapat mengembangkan tugas akhir ini ke lingkup yang lebih luas. Berbagai penelitian seperti layanan IPVPN, *managed service*, *security system*, *local loop unbundling*, *metronet* yang terintegrasi dengan layanan IIX (Indonesia *Internet Exchange*) dan masih banyak lagi dengan metode yang dapat terintegrasi dengan pusat distribusi layanan *Internet Service Provider* pada penelitian ini.

# **DAFTAR PUSTAKA**

- [1] R. Rachmawati, E. Ramadhan, and A. A. Rohmah, "Aplikasi Smart Province 'Jogja Istimewa': Penyediaan Informasi Terintegrasi dan Pemanfaatannya," *Maj. Geogr. Indones.*, vol. 32, 2018.
- [2] A. Y. Kodoatie and H. Sama, "Studi Analisis Kecepatan Internet Telkomsel di Kota Batam: Sudi Geografis," *Conf. Business, Soc. Sci. Innov. Technol.*, vol. 1, 2020.
- [3] M. Ryansyah and R. O. Nitra, "Penerapan Local Loop Sebagai Efisiensi Biaya Koneksi Antar Lintas Wilayah Dengan Metode Berbagi Internet Menggunakan Mikrotik," *J. AKRAB JUARA*, vol. 4, 2019.
- [4] A. Z. Al Ghivani, "Studi Perbandingan Routing Protokol BGP Dan EIGRP, Evaluasi Kinerja Performansi Pada Autonomous System Berbeda," *J. Sist.*, vol. 7, no. 2, pp. 95–105, 2018.
- [5] M. Waseel and J. Arora, "Improvment of Convergence Delay in OSPF by Using Backup Path Technique," *Dogo Rangsang Res. J.*, vol. 11, no. 01, 2021.
- [6] O. K. Sulaiman and M. Ihwani, "Analisis Perbandingan Penggunaan Metric Cost dan Bandwidth Pada Routing Protocol OSPF," *J. Penlitian Tek. Inform.*, vol. 1, 2017.
- [7] W. S. Sihombing, I. Faisal, and K. Chiuloto, "Penerapan Routing Border Gateway Procotol Pada Jaringan Multi

Autonomous System," *Semin. Nas. Teknol. Inf. Komun.*, 2020.

- [8] H. A. Musril, "Simulasi Interkoneksi Antara Autonomous System (As) Menggunakan Border Gateway Protocol (Bgp)," *InfoTekJar (Jurnal Nas. Inform. dan Teknol. Jaringan)*, vol. 2, no. 1, pp. 1–9, 2017, doi: 10.30743/infotekjar.v2i1.151.
- [9] D. Prabaningrum and V. Juwono, "Tata Kelola Kebijakan Pengelolaan Nomor Protokol Internet di Indonesia Sebuah Tinjauan Literatur," *Spirit Publik J. Adm. Publik*, vol. 15, 2020.
- [10] C. Mukmin and E. S. Negara, "Analisis" Kinerja Redistribusi Routing Protokol Dinamik," *Kumpul. Jurnal, Ilmu Komput.*, vol. 06, 2019.
- [11] H. A. Musril, "Penerapan Open Shortest Path First (OSPF) untuk Menentukan Jalur Terbaik dalam Jaringan," *J.*

*Elektro Telekomun. Terap.*, 2017.

- [12] T. Ernawati and J. Endrawan, "Peningkatan Kinerja Jaringan Komputer dengan Border Gateway Protocol (BGP) dan Dynamic Routing (Studi Kasus PT Estiko Ramanda)," *Khazanah Inform. J. Ilmu Komput. dan Inform.*, vol. 4, no. 1, p. 35, 2018, doi: 10.23917/khif.v4i1.5656.
- [13] S. Alvionita and H. Nurwasito, "Analisis Kinerja Protokol Routing OSPF, RIP dan EIGRP pada Topology Jaringan Mesh," *Pengemb. Teknol. Inf. dan Ilmu Komput.*, vol. 3, p. 6, 2019.
- [14] A. P. N. Permana and R. Firmansyah, "Distribusi Jaringan Menggunakan Routing Ospf Dengan Metode Redistribution," *Simetris J. Tek. Mesin, Elektro dan Ilmu Komput.*, vol. 9, no. 1, pp. 519–532, 2018, doi: 10.24176/simet.v9i1.2030.